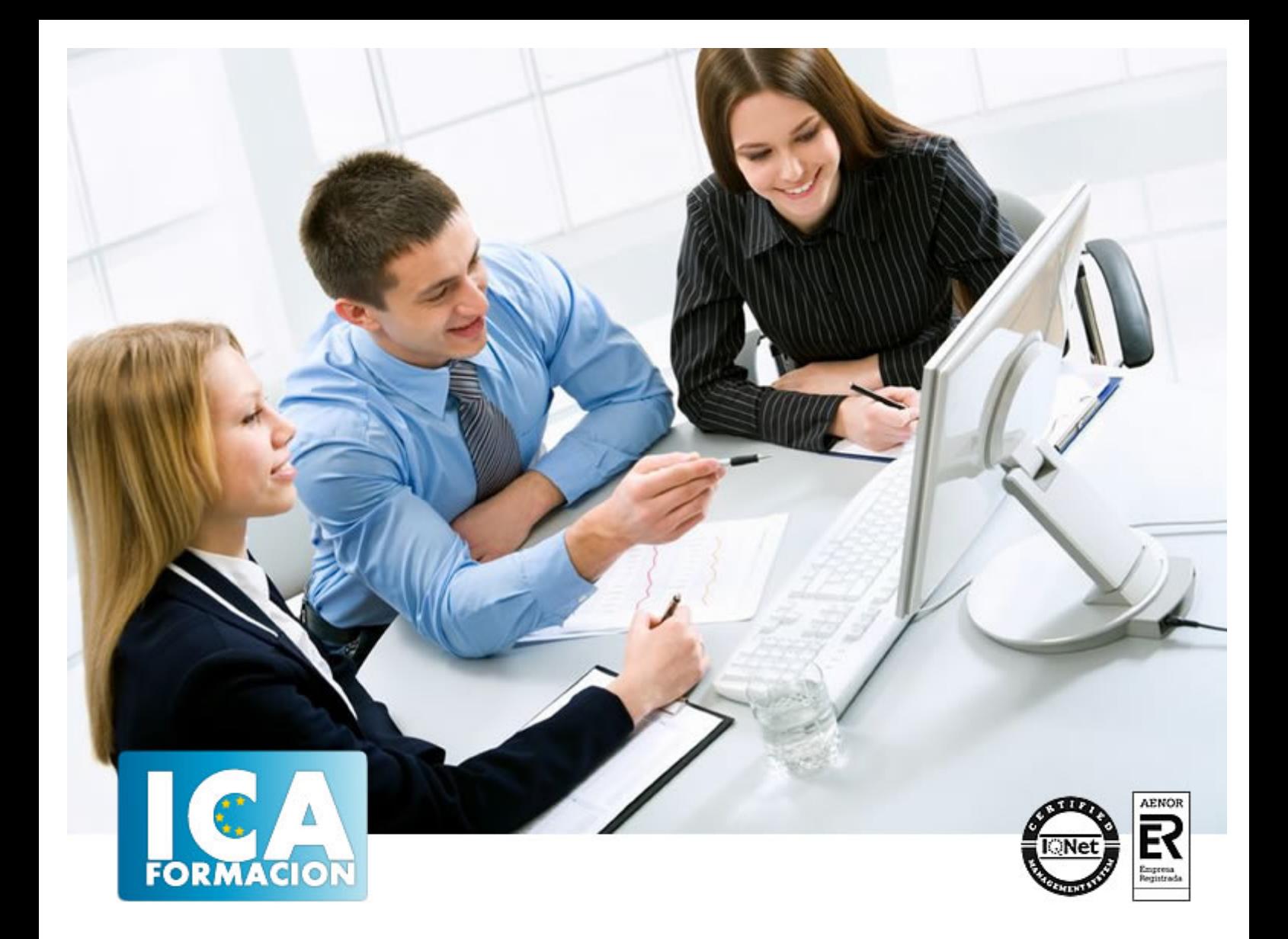

# **OFIMÁTICA**

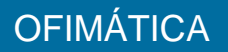

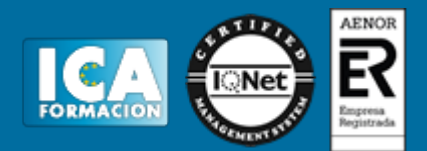

### **OFIMÁTICA**

**Duración:** 100 horas

**Precio:** consultar euros.

**Modalidad:** e-learning

#### **Titulación:**

Contenidos basados en certificado de profesionalidad

#### **Metodología:**

El Curso será desarrollado con una metodología a Distancia/on line. El sistema de enseñanza a distancia está organizado de tal forma que el alumno pueda compatibilizar el estudio con sus ocupaciones laborales o profesionales, también se realiza en esta modalidad para permitir el acceso al curso a aquellos alumnos que viven en zonas rurales lejos de los lugares habituales donde suelen realizarse los cursos y que tienen interés en continuar formándose. En este sistema de enseñanza el alumno tiene que seguir un aprendizaje sistemático y un ritmo de estudio, adaptado a sus circunstancias personales de tiempo

El alumno dispondrá de un extenso material sobre los aspectos teóricos del Curso que deberá estudiar para la realización de pruebas objetivas tipo test. Para el aprobado se exigirá un mínimo de 75% del total de las respuestas acertadas.

El Alumno tendrá siempre que quiera a su disposición la atención de los profesionales tutores del curso. Así como consultas telefónicas y a través de la plataforma de teleformación si el curso es on line. Entre el material entregado en este curso se adjunta un documento llamado Guía del Alumno dónde aparece un horario de tutorías telefónicas y una dirección de e-mail dónde podrá enviar sus consultas, dudas y ejercicios El alumno cuenta con un período máximo de tiempo para la finalización del curso, que dependerá del tipo de curso elegido y de las horas del mismo.

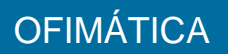

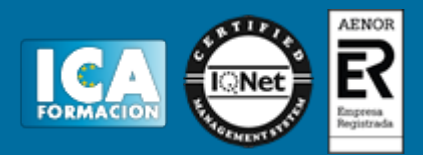

#### **Profesorado:**

Nuestro Centro fundado en 1996 dispone de 1000 m2 dedicados a formación y de 7 campus virtuales.

Tenemos una extensa plantilla de profesores especializados en las diferentes áreas formativas con amplia experiencia docentes: Médicos, Diplomados/as en enfermería, Licenciados/as en psicología, Licencidos/as en odontología, Licenciados/as en Veterinaria, Especialistas en Administración de empresas, Economistas, Ingenieros en informática, Educadodores/as sociales etc…

El alumno podrá contactar con los profesores y formular todo tipo de dudas y consultas de las siguientes formas:

-Por el aula virtual, si su curso es on line -Por e-mail -Por teléfono

#### **Medios y materiales docentes**

-Temario desarrollado.

-Pruebas objetivas de autoevaluación y evaluación.

-Consultas y Tutorías personalizadas a través de teléfono, correo, fax, Internet y de la Plataforma propia de Teleformación de la que dispone el Centro.

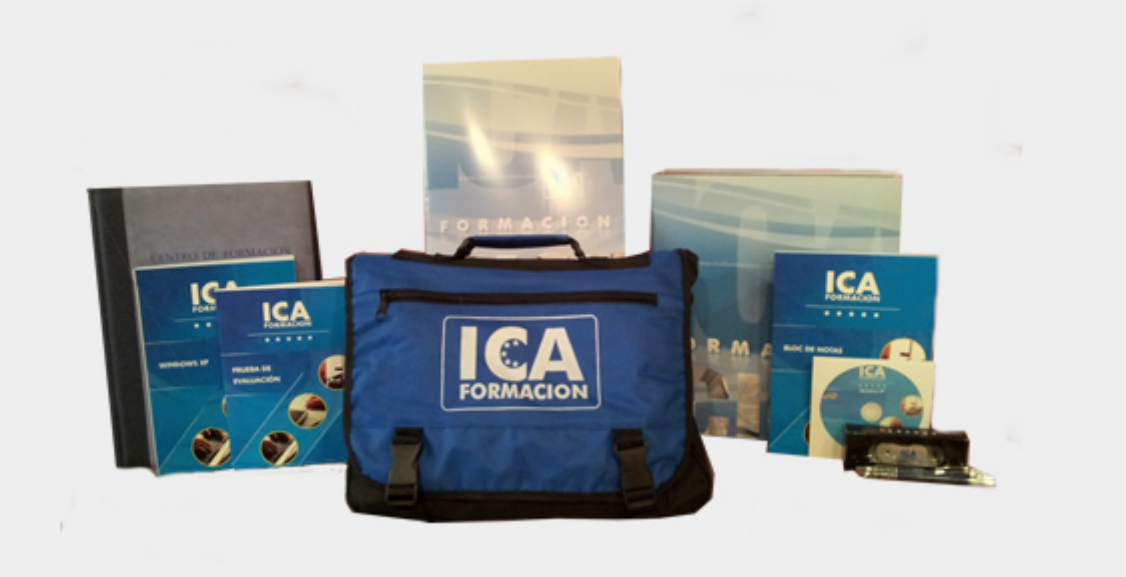

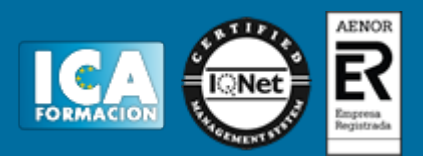

#### **Titulación:**

Una vez finalizado el curso, el alumno recibirá por correo o mensajería la titulación que acredita el haber superado con éxito todas las pruebas de conocimientos propuestas en el mismo.

#### **Programa del curso:**

SISTEMA OPERATIVO, BÚSQUEDA DE LA INFORMACIÓN: INTERNET/INTRANET Y CORREO ELECTRÓNICO 1 Introducción al ordenador 1.1 Hardware 1.2 Software 1.3 Actividades: introducción al ordenador 2 Utilización básica 2.1 Sistema operativo 2.2 Interface 2.3 Carpetas y directorios 2.4 Ficheros 2.5 Aplicaciones y herramientas 2.6 Exploración por el sistema operativo 2.7 Utilización de cuenta usuario 2.8 Realización de operaciones básicas 2.9 Actividades: utilización básica 3 Información de internet 3.1 Que es internet 3.2 Aplicaciones en internet 3.3 Historia de internet 3.4 Protocolo 3.5 Direccionamiento 3.6 Acceso a internet 3.7 Seguridad y ética 3.8 Actividades: información de internet 4 Navegación 4.1 Definiciones y términos 4.2 Html 4.3 Navegación 4.4 Histórico 4.5 Vínculos 4.6 Favoritos 4.7 Impresión 4.8 Caché 4.9 Cookies 4.10 Actividades: navegación 5 Configuración correo 5.1 Introducción 5.2 Definiciones 5.3 Configuración de correo 5.4 Gestores de correo 5.5 Correo web 5.6 Actividades: configuración correo 6 Transferencia de ficheros ftp 6.1 Introducción - transferencia ficheros 6.2 Definición 6.3 Actividades: transferencia de ficheros ftp 6.4 Cuestionario: cuestionario de evaluación APLICACIONES INFORMÁTICAS DE TRATAMIENTO DE TEXTOS 1 Conceptos 1.1 Entrada y salida 1.2 Descripción 1.3 Ventana 1.4 Barra de estado 1.5 Ayuda de la aplicación 1.6 Barra de herramientas 1.7 Actividades: conceptos 2 Desplazamiento del cursor 2.1 Generalidades 2.2 Modo insertar texto 2.3 Modo sobrescribir 2.4 Borrado 2.5 Desplazamiento del cursor 2.6 Diferentes modos 2.7 Opciones copiar y pegar 2.8 Uso del portapapeles 2.9 Inserción de caracteres especiales 2.10 Fecha y hora 2.11 Deshacer 2.12 Actividades: desplazamiento del cursor 3 Archivos de la aplicación 3.1 Creación de un nuevo documento 3.2 Apertura de un documento 3.3 Guardado de cambios 3.4 Duplicación de documentos 3.5 Cierre de documento 3.6 Menú ventana 3.7 Actividades: archivos de la aplicación 4 Procesador de textos 4.1 Fuente 4.2 Alineación de párrafos 4.3 Bordes y sombreados 4.4 Numeración y viÑetas 4.5 Tabulaciones 4.6 Actividades: procesador de textos 5 Configuración de página 5.1 Configuración 5.2 Visualización del documento 5.3 Encabezados y pies de páginas 5.4 Numeración 5.5 Bordes de página 5.6 Inserción de saltos de página 5.7 Inserción de columnas periodísticas 5.8 Inserción notas al pie 5.9 Actividades: configuración de página 6 Creación de tablas 6.1 Inserción de tablas 6.2 Movimiento dentro de tablas 6.3 Selección de celdas 6.4 Modificando 6.5 Modificando 6.6 Aplicando formato 6.7 Cambiando estructura de una tabla 6.8 Otras opciones 6.9 Actividades: creación de tablas 7 Corrección de textos 7.1 Seleccion del idioma 7.2 Correción 7.3 Corrección gramatical 7.4 Opciones de ortografía 7.5 Uso del diccionario 7.6 Autocorrección 7.7 Sinónimos 7.8 Traductor 7.9 Actividades: corrección de textos 8 Impresión de documentos 8.1 Impresión 8.2 Configuración de la impresora 8.3 Actividades: impresión de documentos 9 Creación de sobres 9.1 Creacion del documento 9.2 Seleccion de destinatarios 9.3 Creación de sobres 9.4 Combinación 9.5 Actividades: creación de sobres 10 Insersión de imágenes 10.1 Desde un archivo 10.2 Empleando imagenes 10.3 Ajuste de imagenes 10.4 Mejoras de imágenes 10.5 Autoformas 10.6 Actividades: insersión de imágenes 11 Creación de índices 11.1 Estilos 11.2 Asignación 11.3 Actividades: creación

## **OFIMÁTICA**

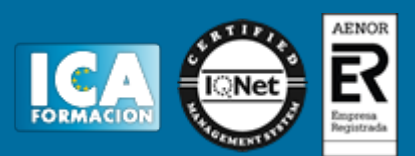

de índices 12 Utilización de plantillas 12.1 Utilización de plantillas 12.2 Creación 12.3 Actividades: utilización de plantillas 13 Trabajo con documentos largos 13.1 Creación de tablas 13.2 Referencias cruzadas 13.3 Titulos numerados 13.4 Documentos maestros 13.5 Actividades: trabajo con documentos largos 14 Fusión 14.1 Con hojas 14.2 Base de datos 14.3 Con graficos 14.4 Actividades: fusión 15 Funsion de documentos 15.1 Inserción de documentos 15.2 Control de cambios 15.3 Comparación de documentos 15.4 Protección 15.5 Actividades: funsion de documentos 16 Tareas repetitivas 16.1 Grabadora de macros 16.2 Utilización de macros 16.3 Actividades: tareas repetitivas 16.4 Cuestionario: cuestionario de evaluación APLICACIONES INFORMÁTICAS DE HOJAS DE CÁLCULO 1 Caracteristicas fundamentales 1.1 Configuración de la aplicación 1.2 Entrada y salida 1.3 Descripción de la pantalla 1.4 Ayuda de la aplicación 1.5 Opciones de visualización 1.6 Actividades: caracteristicas fundamentales 2 Desplazamiento 2.1 Mediante teclado 2.2 Mediante raton 2.3 Barras de desplazamiento 2.4 Actividades: desplazamiento 3 Introducción de datos 3.1 Tipo de datos 3.2 Actividades: introducción de datos 4 Edición y modificación 4.1 Selección de la hoja 4.2 Modificación de datos 4.3 Inserción y eliminación 4.4 Modificación de datos 4.5 Copiado o reubicación 4.6 Actividades: edición y modificación 5 Almacenamiento y recuperación 5.1 Creación de un libro 5.2 Abre un libro 5.3 Actividades: almacenamiento y recuperación 6 Operaciones con rangos 6.1 Relleno rapido 6.2 Selección de varios rangos 6.3 Nombres de rangos 6.4 Actividades: operaciones con rangos 7 Modificación 7.1 Formato de celda 7.2 Anchura y altura 7.3 Ocultando y mostrando 7.4 Formato de la hoja 7.5 Cambio de nombre 7.6 Formatos condicionales 7.7 Autoformatos 7.8 Actividades: modificación 8 Fórmulas 8.1 Operadores y prioridad 8.2 Escritura de fórmulas 8.3 Copia de fórmulas 8.4 Referencias relativas 8.5 Referencias externas 8.6 Resolucion de errores 8.7 Actividades: fórmulas 9 Funciones 9.1 Funciones matemáticas 9.2 Uso del asistente 9.3 Actividades: funciones 10 Insersión de gráficos 10.1 Creación de un gráfico 10.2 Modificación de un gráfico 10.3 Borrado de un gráfico 10.4 Actividades: insersión de gráficos 11 Insersión 11.1 Imágenes 11.2 Autoformas 11.3 Otros elementos 11.4 Actividades: insersión 12 Zonas de impresión 12.1 Zonas de impresión 12.2 Especificaciones 12.3 Configuración 12.4 Vista preliminar 12.5 Actividades: zonas de impresión 13 Trabajo con datos 13.1 Validaciones 13.2 Esquemas 13.3 Ordenación 13.4 Ordenación 13.5 Uso de filtros 13.6 Subtotales 13.7 Actividades: trabajo con datos 14 Insersión de documentos 14.1 Inserción de comentarios 14.2 Control de cambios 14.3 Protección de una hoja 14.4 Protección de un libro 14.5 Libros compartidos 14.6 Actividades: insersión de documentos 15 Importación 15.1 Con base de datos 15.2 Con documentos 15.3 Actividades: importación 16 Plantillas y macros 16.1 Grabadora macros 16.2 Utilización macros 16.3 Actividades: plantillas y macros 16.4 Cuestionario: cuestionario de evaluación APLICACIONES INFORMÁTICAS DE BASES DE DATOS RELACIONALES 1 Introducción 1.1 Qué es una base de datos 1.3 La ventana 1.4 Elementos 1.5 Distintas formas 1.6 Apertura 1.7 Guardado 1.8 Cierre de una base 1.9 Copia de seguridad 1.10 Actividades: introducción 2 Creación e inserción 2.1 Distintas formas 2.2 Introducción de datos 2.3 Eliminación de registros 2.4 Copiado y movimiento 2.5 Busqueda 2.6 Creación de filtros 2.7 Ordenación alfabética 2.8 Formatos de una tabla 2.9 Creación de indices 2.10 Actividades: creación e inserción 3 Relación de cambios 3.1 Modificación del diseÑo 3.2 Cambio del nombre 3.3 Eliminación de una tabla 3.4 Copiado de una tabla 3.5 Exportación de una tabla 3.6 Importación de tablas 3.7 Creación de relaciones 3.8 Actividades: relación de cambios 4 Creación 4.1 Creación de una consulta 4.2 Tipo de consulta 4.3 Guardado de una consulta 4.4 Ejecución de una consulta 4.5 Eliminación de una consulta 4.6 Actividades: creación 5 Creación de formularios 5.1 Creación de formularios 5.2 Creación de subformularios 5.3 Impresion de formularios 5.4 Inserción de imágenes 5.5 Actividades: creación de formularios 6 Creación de informes 6.1 Creación de informes 6.2 Creación de subinformes 6.3 Almacenado de informes 6.4 Modificación de informes 6.5 Impresión de informes 6.6 Inserción de imagenes y graficos 6.7 Aplicación de cambios 6.8 Actividades: creación de informes 6.9 Cuestionario: cuestionario de evaluación APLICACIONES INFORMÁTICAS PARA PRESENTACIONES: GRÁFICAS DE INFORMACIÓN 1 DiseÑo de organización 1.1 La imagen corporativa 1.2 DiseÑo de las presentaciones 1.3 Evaluación de los resultados 1.4 Organización y archivo 1.5 Actividades: diseÑo de organización 2 Introducción y conceptos 2.1 Ejecución 2.2 Salida 2.3 Creación 2.4 Grabación 2.5 Apertura de una presentación 2.6 Estructura 2.7 Las vistas 2.8 Actividades: introducción y conceptos 3 Acciones con diapositivas 3.1 Inserción 3.2 Eliminación 3.3 Duplicación 3.4 Actividades: acciones con diapositivas 4 Trabajo con objetos 4.1 Selección de objetos 4.2 Desplazamiento 4.3 Eliminación 4.4 Modificación 4.5 Duplicación de objetos 4.6 Trabajo con textos 4.7 Formatos de parrafos 4.8 Tablas 4.9 Dibujos 4.10 Imagenes prediseÑadas 4.11 Gráficos 4.12 Diagramas 4.13 Wordart 4.14 Inserción 4.15 Actividades: trabajo con objetos 5 Insersión de comentarios 5.1 Inserción 5.2 Actividades: insersión de comentarios 6 DiseÑos o estilos 6.1 Uso de plantillas 6.2 Combinación de colores 6.3 Fondos 6.4 Patrones 6.5 Actividades: diseÑos o estilos 7 Impresión 7.1 Configuración 7.2 Encabezados 7.3 Opciones de impresion 7.4 Actividades: impresión 8 Documento 8.1 Animación 8.2 Transición 8.3 Intervalos 8.4 Conexión a un proyector 8.5 Actividades: documento 8.6 Cuestionario: cuestionario de evaluación 8.7 Cuestionario: cuestionario de evaluación

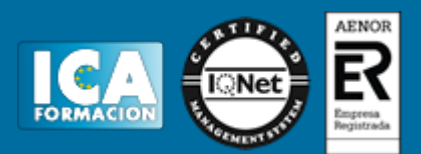